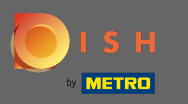

You are now in the fourth setup step. Here you can add offers which will be displayed in the reservation  $\bigcirc$ tool widget for the guest.

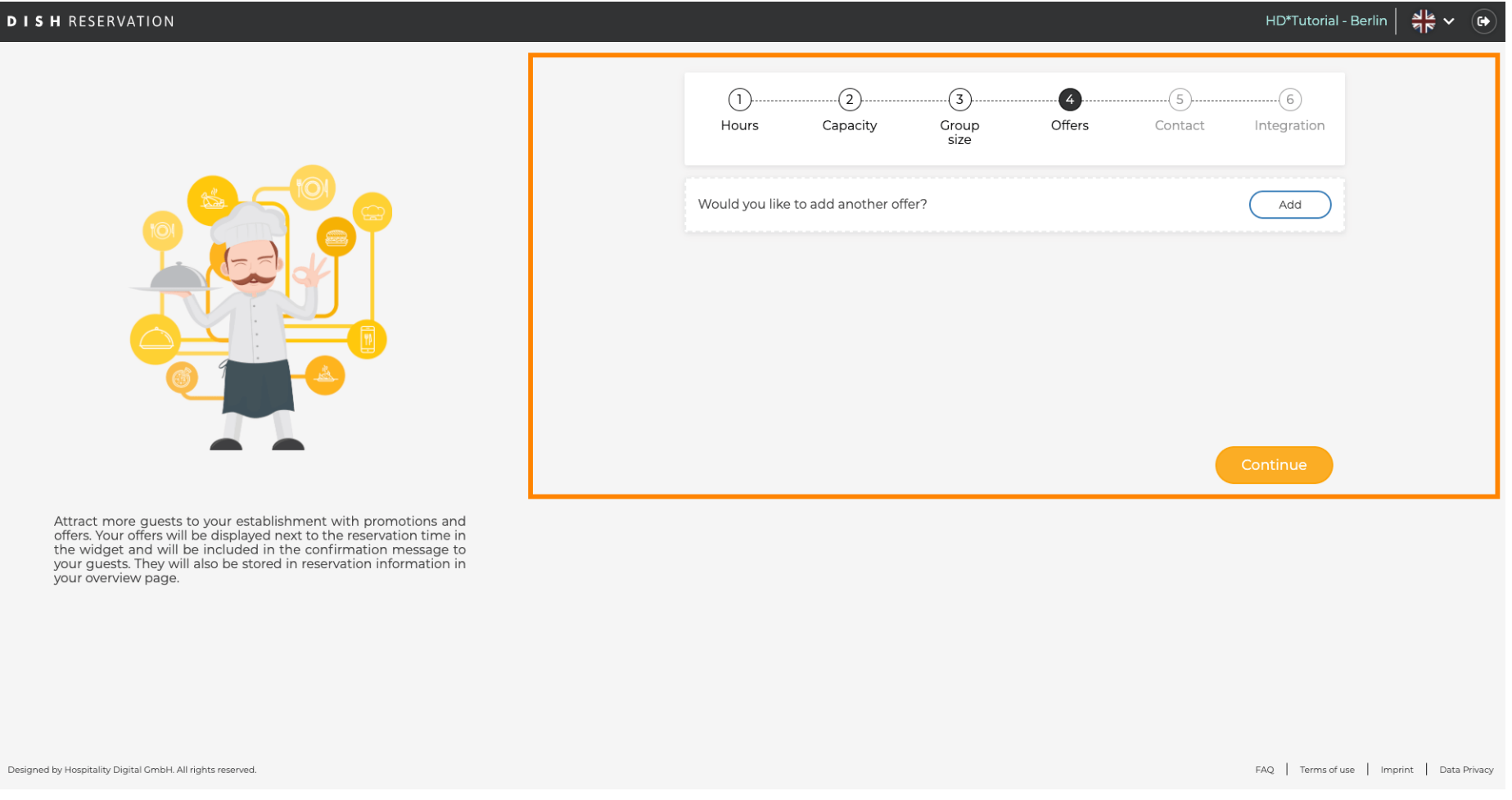

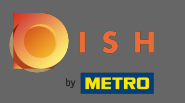

## To add an offer click on add. Note: If the customer has no offers to add click only on continue. Ω

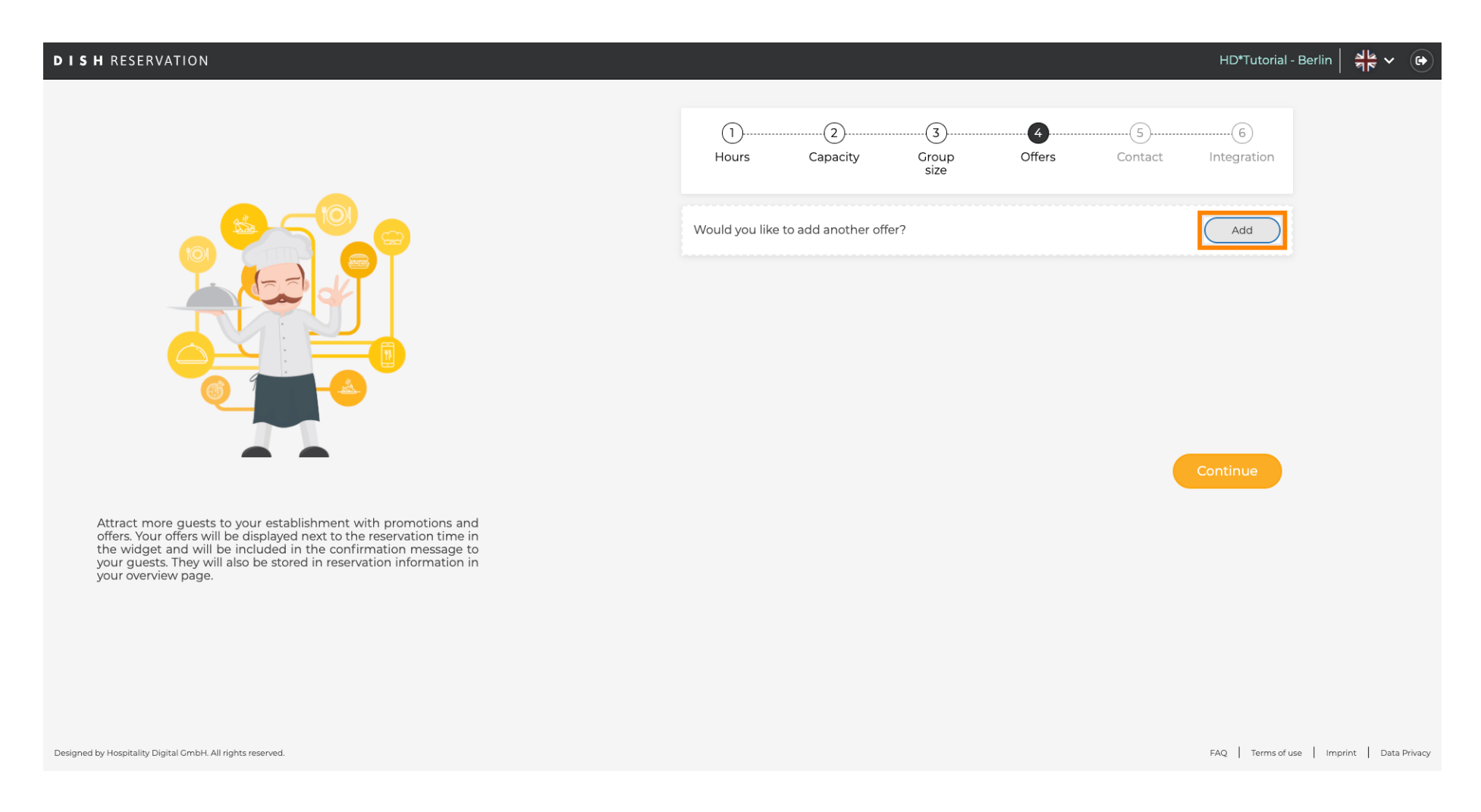

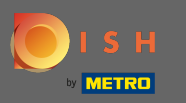

## To select on which days the offer applies click on Days.  $\boldsymbol{0}$

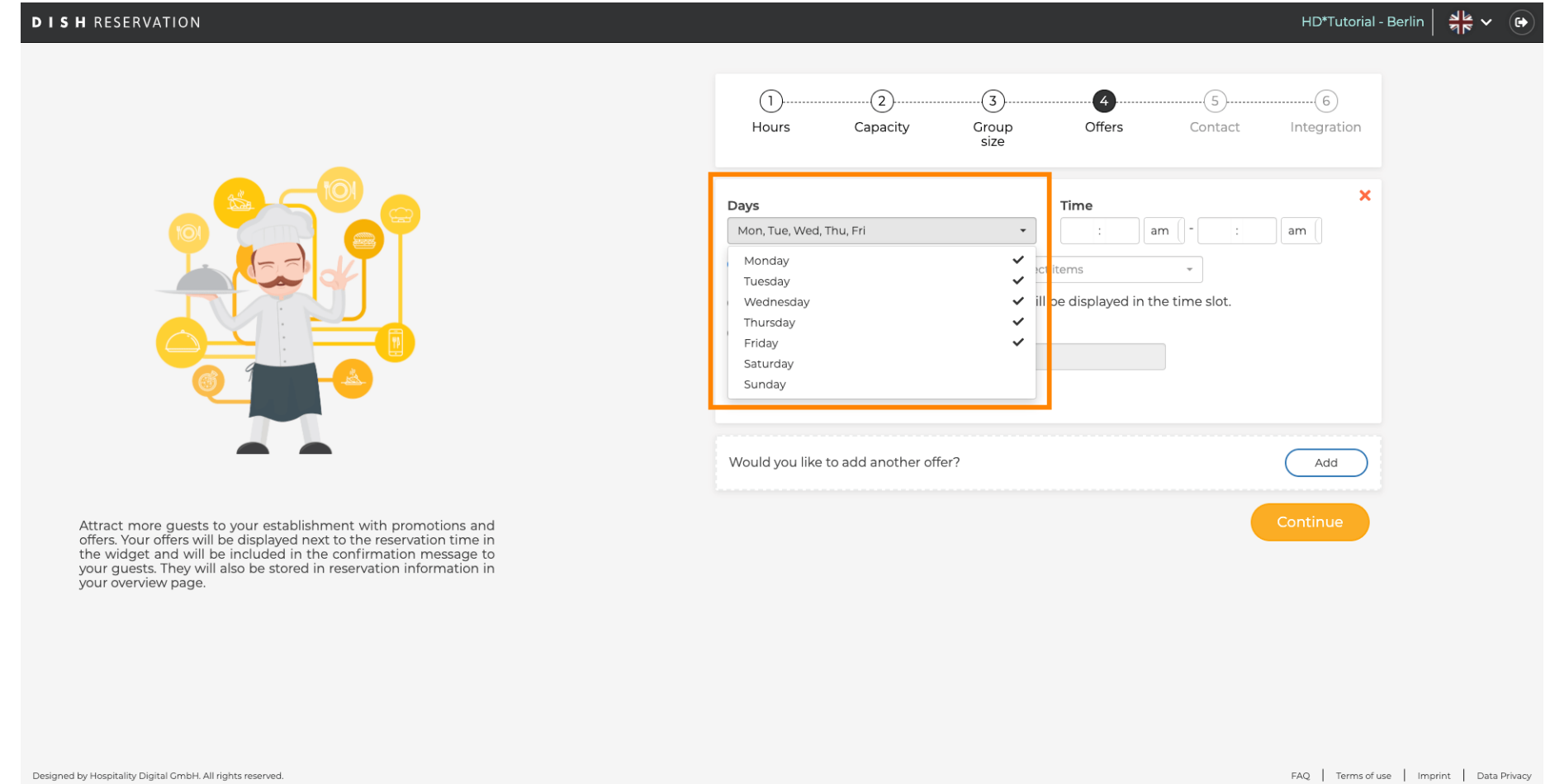

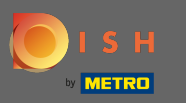

## To adjust start & ending time edit Time.  $\bigcirc$

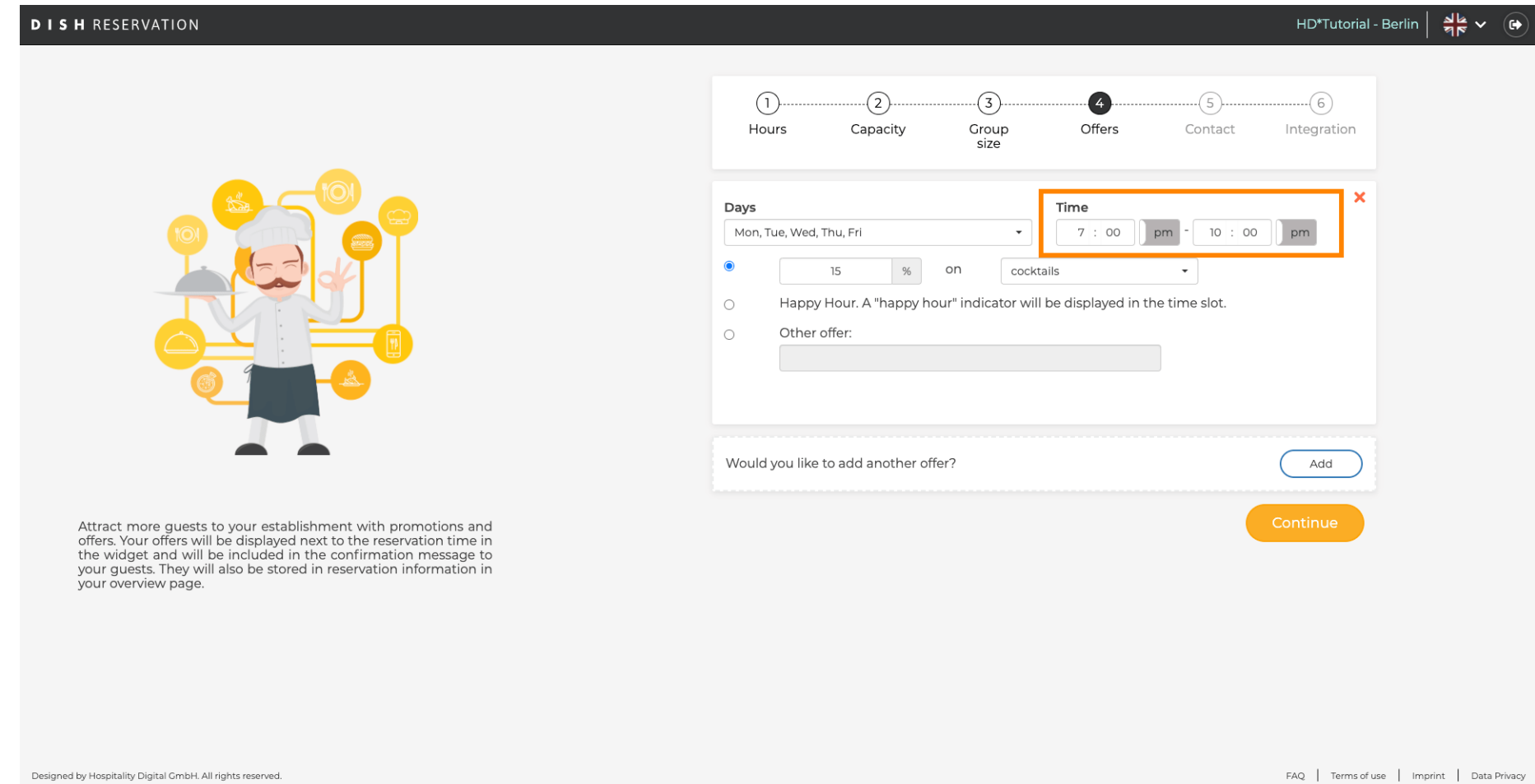

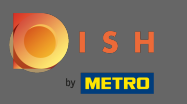

Choose between 3 options for the offer: 1. apply a discount on selected items 2. display the offer as a  $\bigcirc$ "happy hour" 3. create an own description

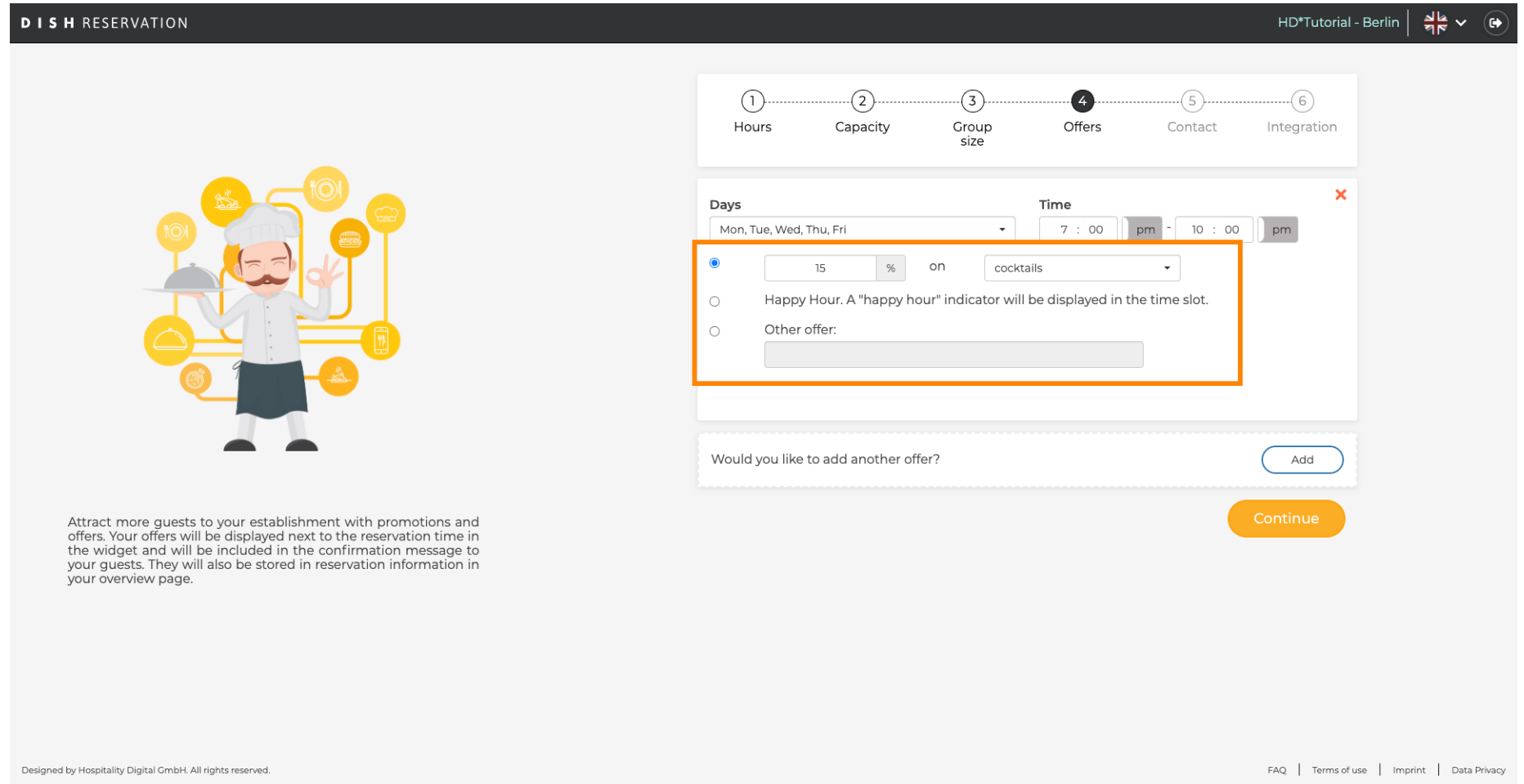

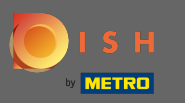

## Thats's it. You are done. Click on continue to proceed with the next setup step.  $\boldsymbol{0}$

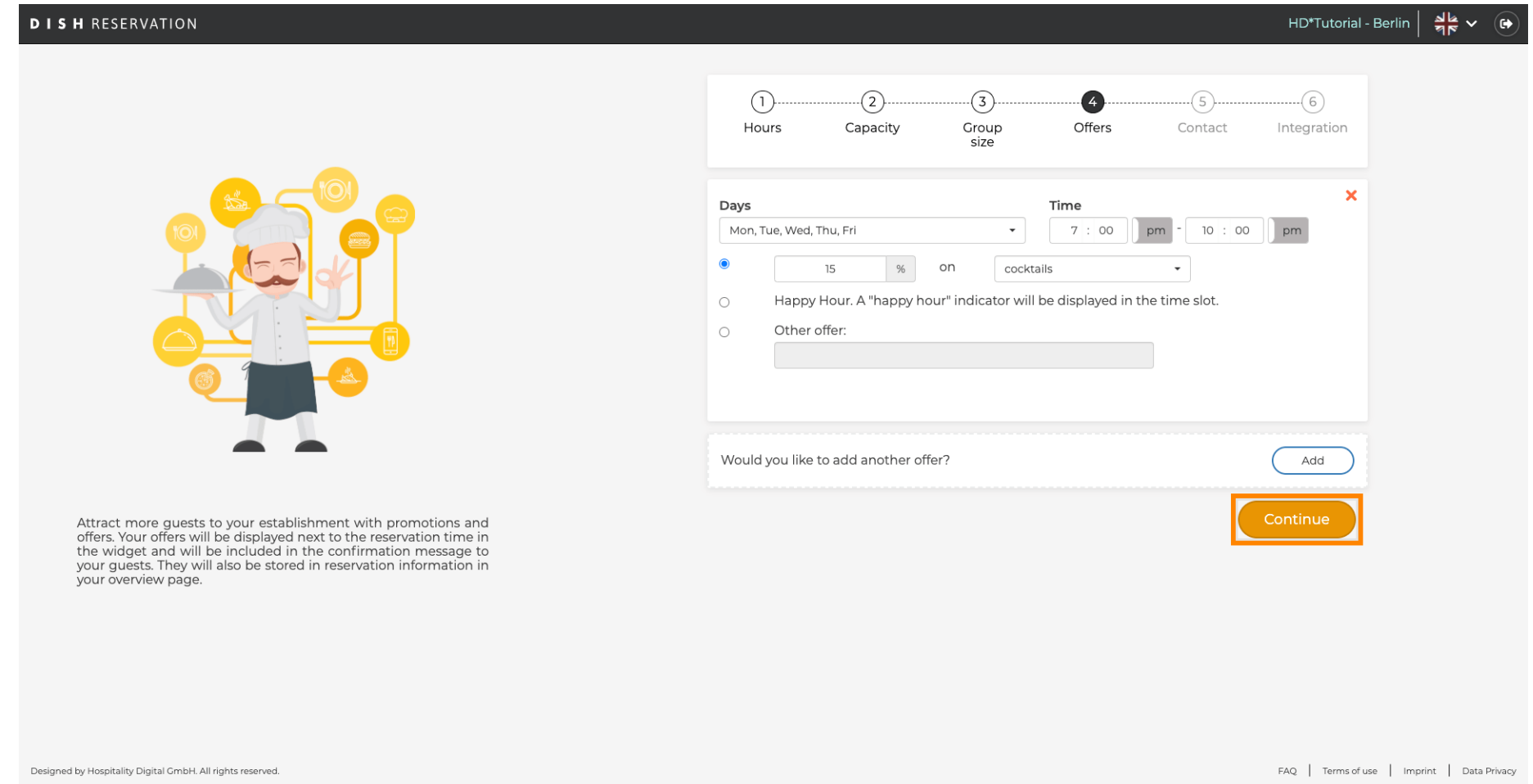